## **Rhythm Scavenger Hunt**

Great for elementary and Intermediate as a form of Assessment OF Learning in a gamified manner.

Focus: Beat subdivision and counting syllables

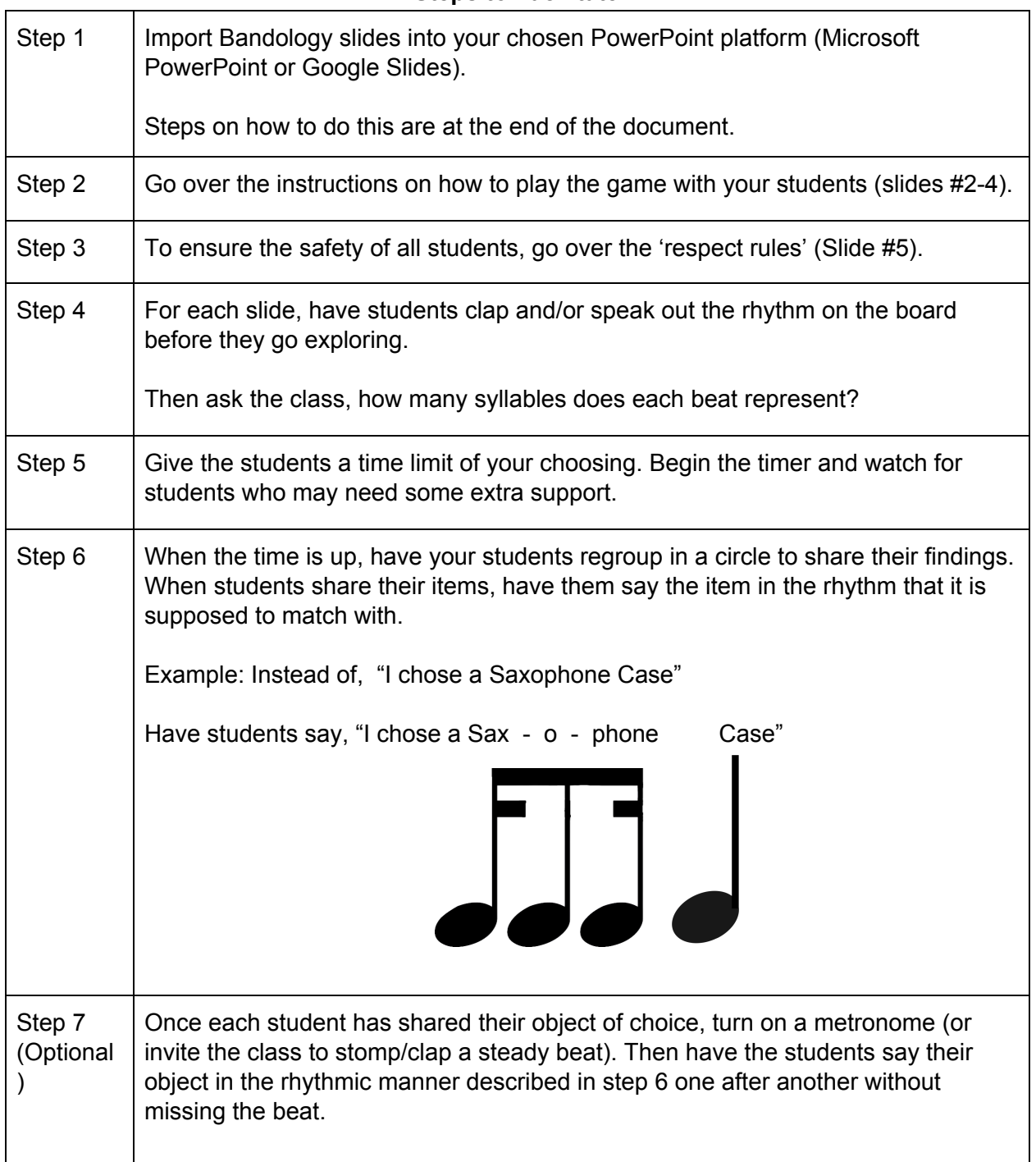

## **Steps to Facilitate**

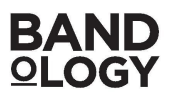

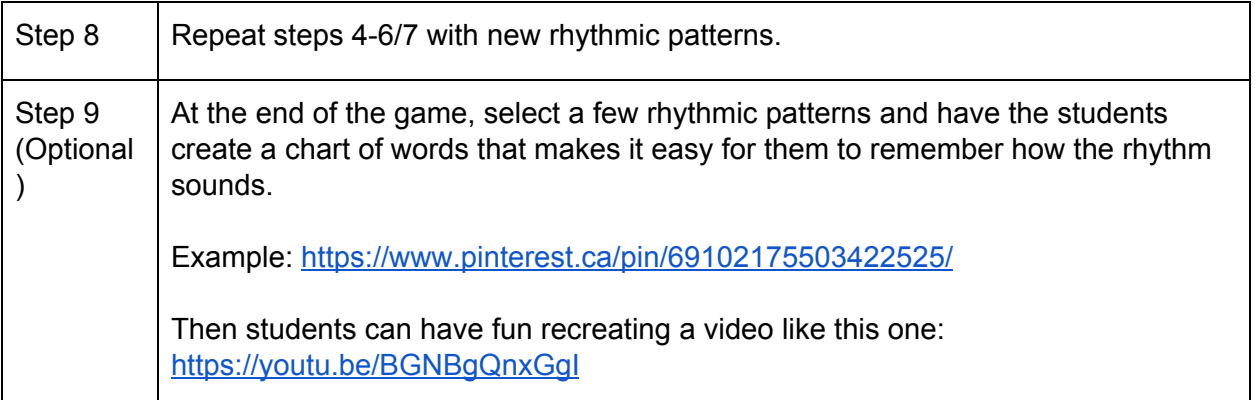

## **Set-up:**

Bandology has provided a PPTX (PowerPoint) file attached for this activity. This file will work well with Microsoft PowerPoint and Google Slides.

To import the PPTX file into Google Slides:

- 1. Download the PPTX file onto your Google Drive or your computer
- 2. Create and open a new slide deck
- 3. Select "File" then "Import Slides"
- 4. Under "Presentations," find where the PPTX file is saved and double click on it. Alternatively, under "Upload," click and drag the PPTX file into the space or choose "Select a file from your device"
- 5. Select which slides you want to import then select "import"

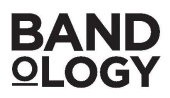